### **A few bits & pieces to make life easier…**

#### **Click on Preferences...**

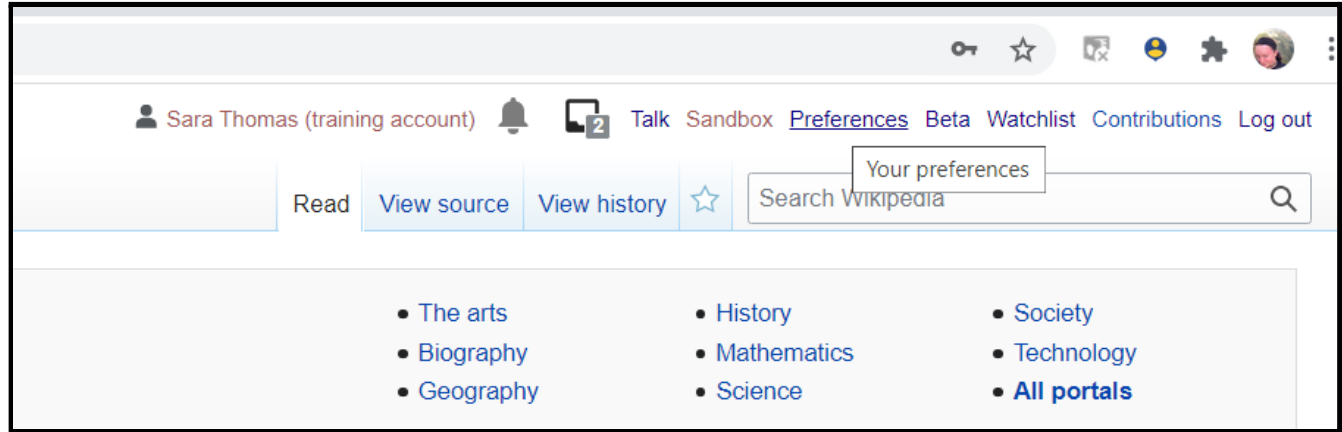

### **Scroll down in the "user profile" tab...**

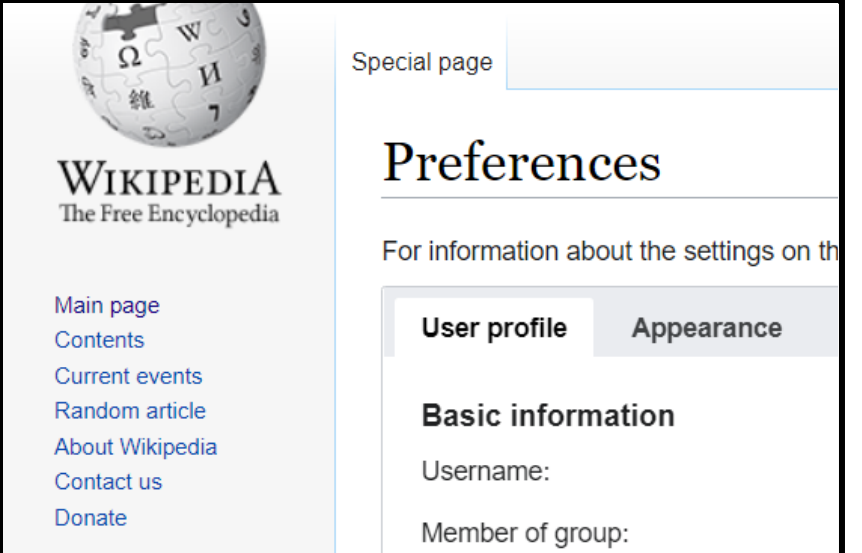

#### **Click "email me when a page or file on my watchlist is changed"...**

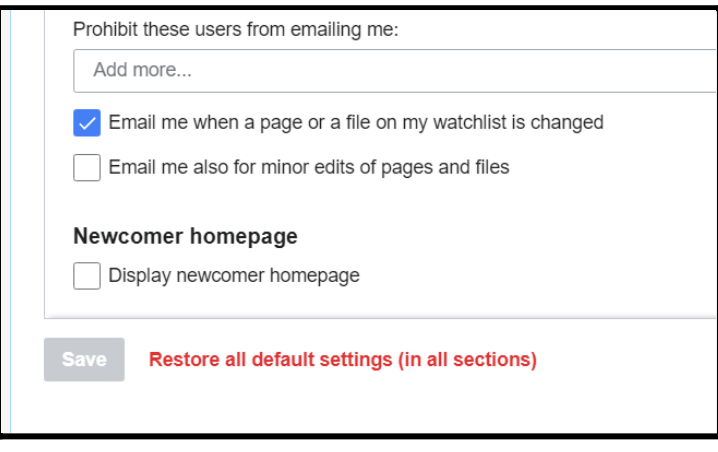

#### **Then click save.**

# **Now go to the "beta features" tab…**

## **Click "Automatically enable most beta features"**

## **And click save.**

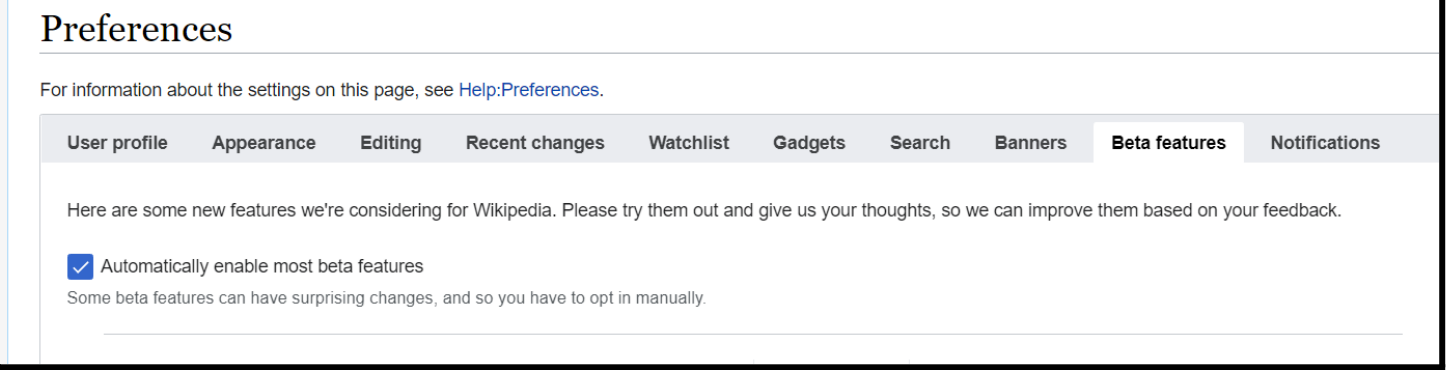

*By switching on email notifications, you'll know immediately if someone leaves you a message, or edits a page that you've just created - this is a useful thing for new users!*

*Beta features make wiki editing easier….*